# DVH1200

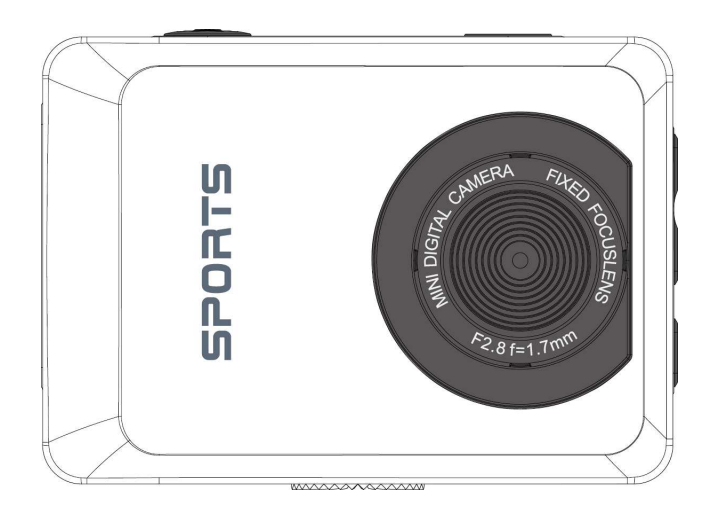

User Manual

#### **Introduction**

Thank you for choosing this camera. The product adopts high-performance chip which can achieve HD video, motion graphics with strong continuity, support AVI video format, and take clear photograph. The product, with unique portable design, can be applied to various fields, and provide you convenient, safe and colorful life. Please carefully read this manual before using. Keep the manual in a safe place for future reference.

The compilation of the user manual refers to the latest information. The manual quotes captured screen displays and graphics, with the aim to introduce the digital camera through detailed and direct methods. Due to the differences of technical R&D and production batch, those captured screen displays and graphics indicated in the manual may be different from that of actual digital camera. The actual functions of camera shall prevail.

#### **Precautions**

Please carefully read the Precautions of manual before using, to ensure the correct and safe use of camera, optimal performance of camera and long lifespan.

- Do not place the camera under direct sunlight, or let the camera lens face the sunlight, otherwise, the image sensor will be damaged.
- When using the camera at the beach or waterfront, avoid water or sand to enter into the camera. The water, sand and dust may have saline component which will damage the camera.
- Do not expose the camera to dust or chemicals. Keep the camera in a cool and dry place with good ventilation. Do not put the camera in high-temperature, damp or dusty place, to avoid the failure of camera.
- Periodically use the camera during the long-term storage of camera. Check whether the camera can work normally before using.
- Use a soft, clean and dry cloth to wipe any dirt or stain on the camera or lens gently. If there is any sand

or dust on the camera or lens, blow the sand or dust off the camera or lens. Do not use cloth to wipe, otherwise, the surface of camera or lens may be scratched.

- In case of cleaning the surface of camera lens, first blow the dust off the surface, use a cloth or paper available to optical equipment to wipe the lens gently. Use the professional camera cleanser to clean the lens. Do not use any organic solvent.
- Do not touch the lens surface by fingers.
- In case of using the memory card of the digital camera for the first time, please back up the data first, and format the memory card of camera.
- The external TF card is made of precise electronic parts. The following cases may cause the loss or damage of data:
	- 1. Improper use of memory card.
	- 2. The memory card is bent, loose, or subject to impact.
	- 3. The memory card is placed high-temperature or damp environment or under direct sunlight.
	- 4. The memory card is exposed to electrostatic field or electromagnetic field.
	- 5. Remove the memory card or interfere the power of camera when the digital camera or computer is accessing the memory cart (i.e. reading, writing or formatting etc.).
	- 6. Touch the metallic contact surface of memory card by finger or metallic materials.
	- 7. The lifespan of memory card is expired (please purchase new memory card timely).

## **Product Profile**

- Compact size and convenient installation.
- The product adopts high-performance chip which can achieve HD video, motion graphics with strong continuity. The video recording is available even under low illumination. Support AVI video format.
- Support FHD (1920 x 1080), HD (1280x720) and VGA(640x480) for recording.
- Sizes of 12M, 8M, 5M, 3M, 1M available for photographing.
- Support high-speed USB2.0.
- Support maximum 32G TF card.

## **System Requirements**

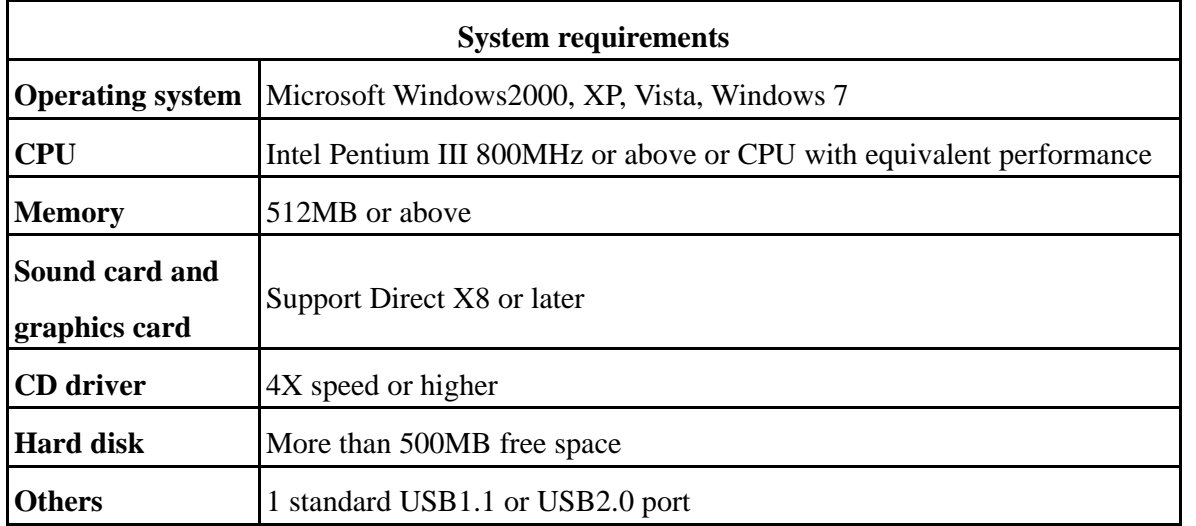

# **Appearance and Keys**

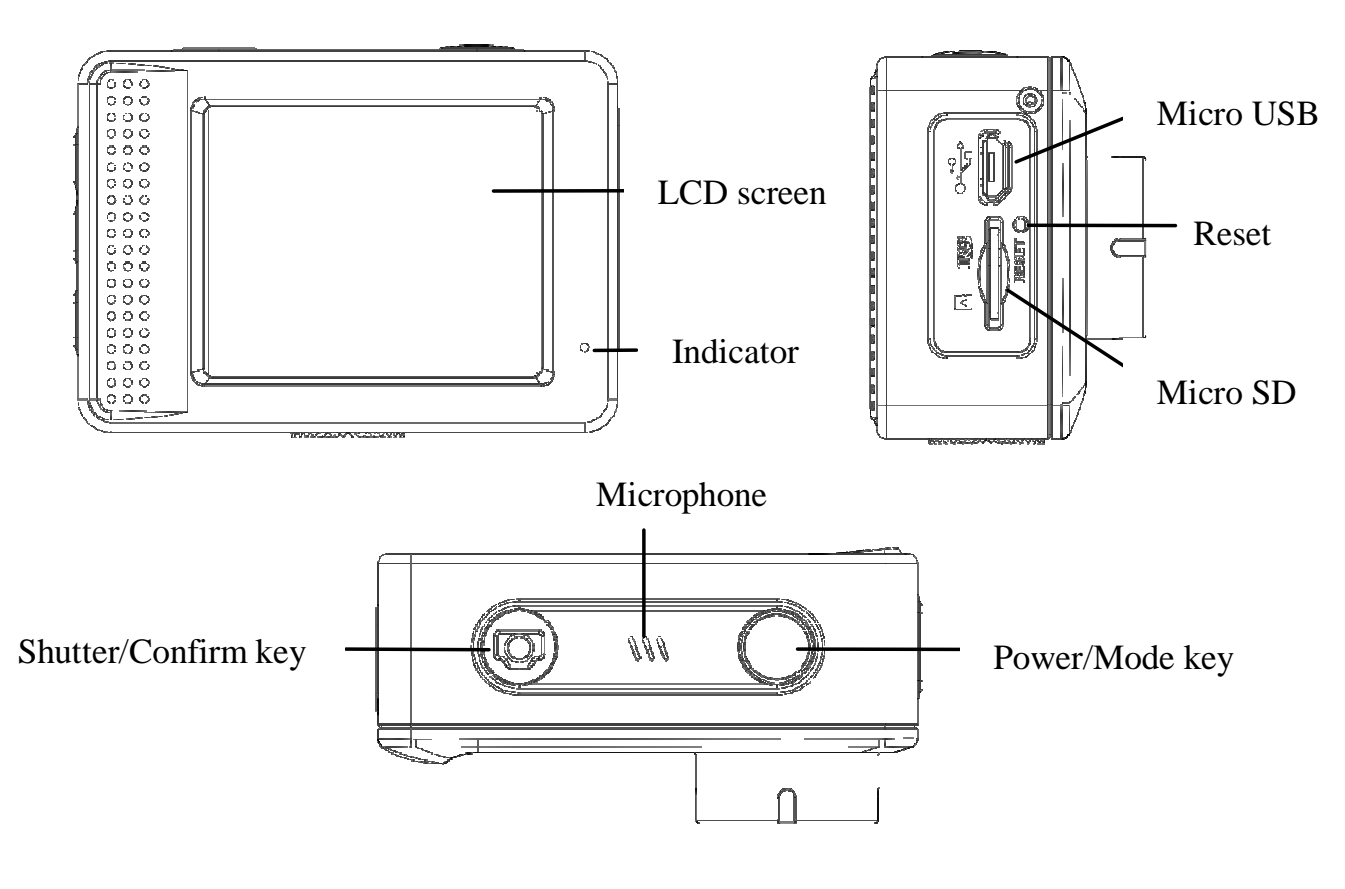

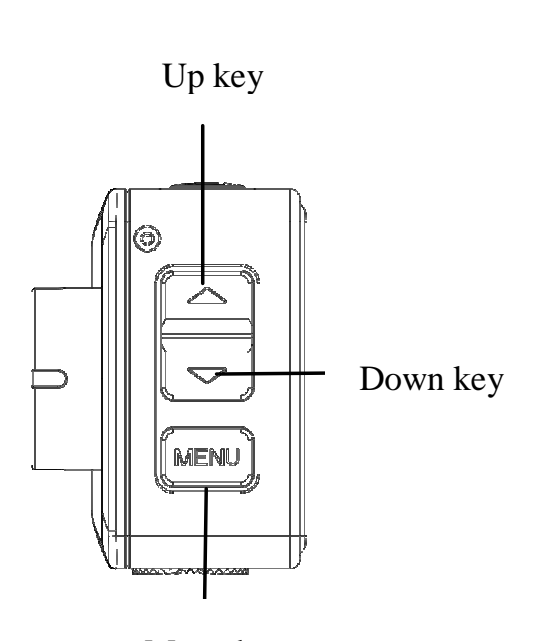

Menu key

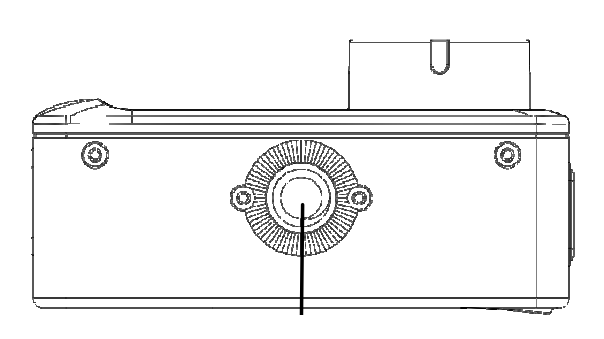

Tapped hole for tripod

Lens

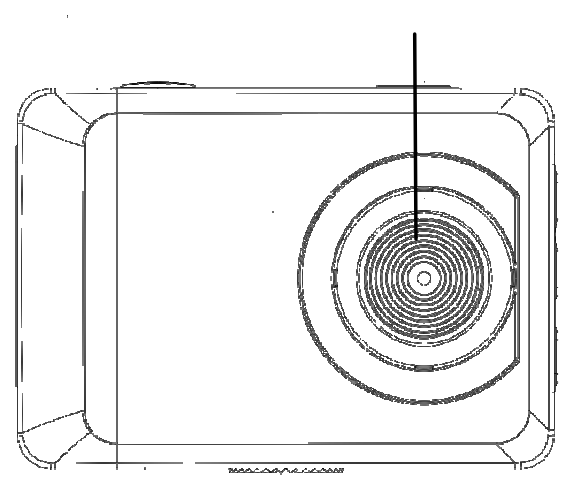

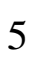

## **Start to use**

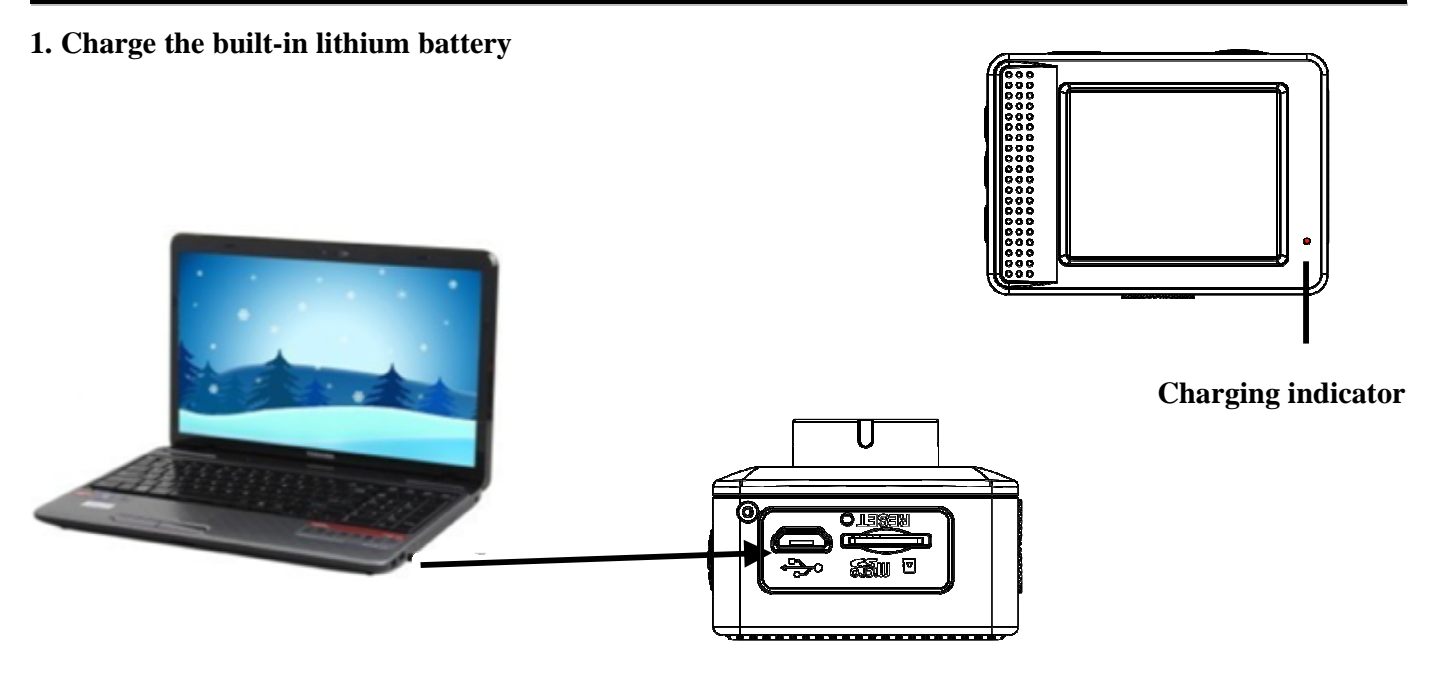

Connect the camera to computer to USB port us. The charging indicator will be on when charging, and will be off when the battery is fully charged. Generally, the battery can be fully charged after 2-4 hours.

#### **2. How to use the memory card**

2.1 Properly insert the TF card into the card holder as per the instructions indicated near the card holder. 2.2 To remove the TF card, press the end of memory card gently, the card will be ejected.

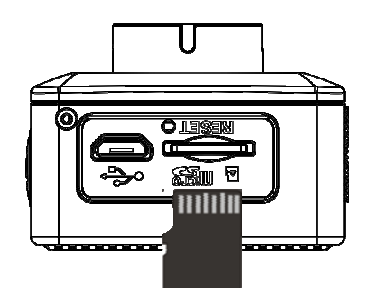

**Note:The camera is not equipped with built-in memory. Please insert memory card before using.** 

#### **3. Startup and shutdown**

- 3.1 Startup: press the POWER key for 3 seconds, the camera will show startup screen and enters into POWER ON state.
- 3.2 Shutdown: press the POWER key when the camera is under idle mode to shut down.
- 3.3 Auto shutdown: the camera will be shut down automatically when the camera is under idle mode for a certain

time to save power. The default time for auto shutdown is 3 minutes.

3.4 Shutdown under low power: when the battery is under low power, the LCD will indicate " $\mathbb{Z}$ ". Please charge the battery timely. When the icon turns red and flashes, the camera will be shut down automatically. 4. Function modes switching The camera has 3 modes: photo mode, video mode, and playback mode. Press the power key to switch the modes after starting up. Photo mode: for taking photos.

Video mode: for recording videos.

Playback mode: for playing back the current photo or video.

#### **5. Indicator light**

5.1 BUSY indicator: When the camera is working (e.g. recording, photographing, auto screen off etc.), the indicator will be ON.

5.2 Charging indicator: In shutdown state, the lightened indicator means the user is charging the camera.

#### **6. Video mode**

Press the Power key to switch to video mode, press the Shutter key under the preview state to start recording,and press the Shutter key again to stop recording. If the memory card is full or the battery is under low power during recording, the camera will automatically stop recording:

- 
- 
- 
- 1. Video mode 5. Available recording time 2. White Balance mode 6. SD card inserted 3. Metering mode 7. Icon of digital zoom 4. HD size 8. Battery state

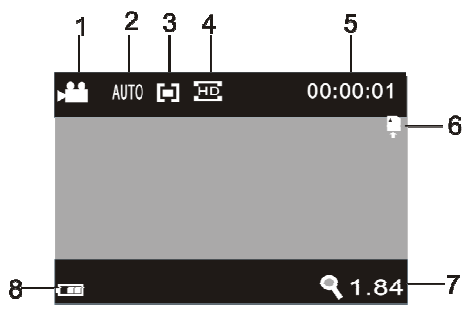

#### **7. Photo mode**

Press the Power key to switch to photo mode. Press the Shutter key under preview state can take one photo.

- 
- 
- 
- 5. Photo resolution 10.Battery state
- 1. Photo mode 6. Photo quality 2. White Balance mode 7. Available shooting count 3. Metering mode 8. SD card inserted 4. Exposure mode 9. Icon of digital zoom

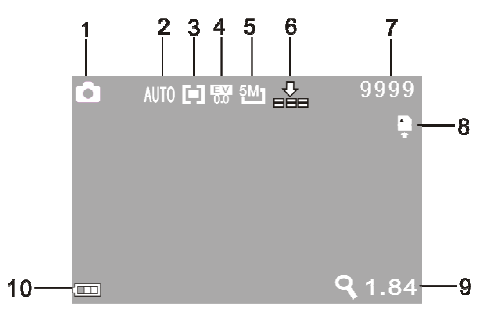

## **8. Playback mode**

8.1 Press the Power key to switch to playback mode. Press the Up key or Down key under preview state to play the previous or next photo or video.

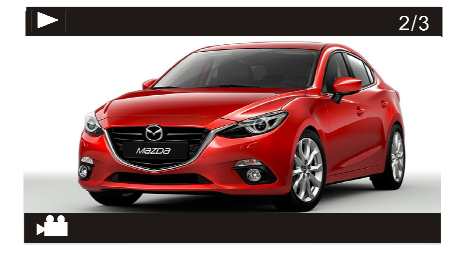

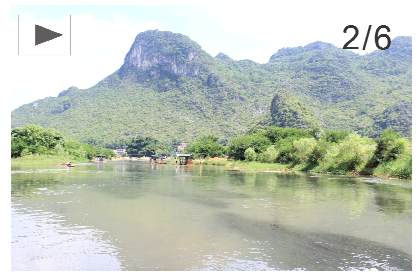

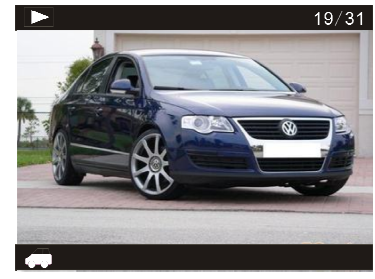

Playback video Playback photo Playback travel video

8.2 When playback video files, press the Shutter key to play, press the Up key to pause, then press the Up key again to continue to play, and press the MENU key to stop play.

8.3 In playback mode, long press the Shutter key to switch to the travel video files. Then press the Shutter key to play files, press the Up key to pause, and press the MENU key to stop play.

8.4 File operation: In playback mode, press the MENU key to enter into the menu to lock, delete or slide show recorded files. Press the Up key or Down key to select the relevant menu item, then press Shutter key to confirm, or press MENU key to exit. As the following picture shows:

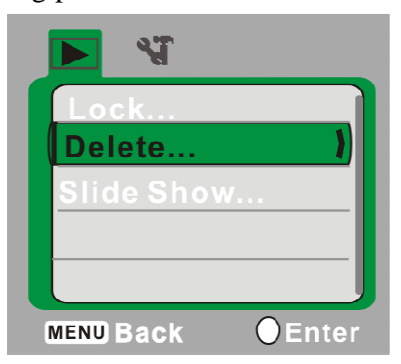

## **9. Menu mode**

9.1 Press the MENU key when the camera is under idle state to enter into the menu of relevant mode. As the following picture shows:

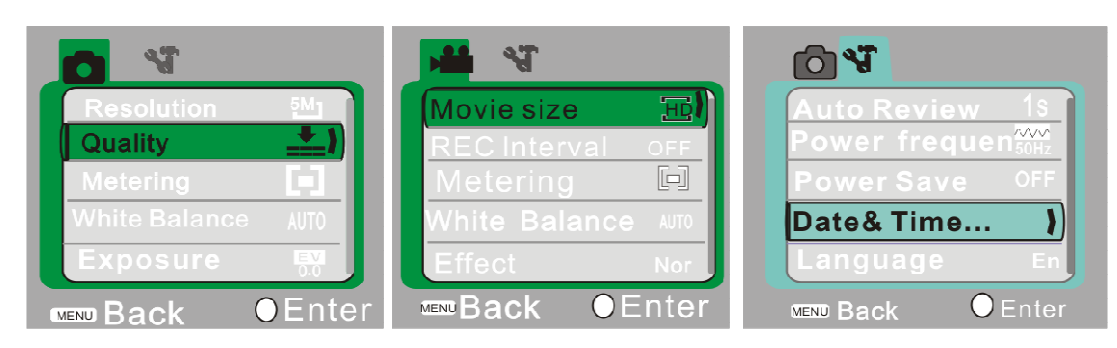

Menu of photo mode Menu of video mode Menu of setup mode

9.2 After entering the menu mode, short press the POWER key to switch between the shooting mode and setup mode. Then press Up key or Down key to select the menu items, press Shutter key to confirm the selection and press MENU key to cancel the selection or exit from the menu.

## **Application on PC**

The camera has Plug and Play function. Use a USB cable to connect the camera to PC under Power On state to switch to removable hard disk mode. The icon of removable hard disk will be indicated in the window of "My Computer". The shot photo/video files will be saved in the folder of removable disk I:\DCIM\100MEDIA (I refers to the removable disk of camera).

**Note:** No driver needs to be installed if operating the removable hard disk in windows 2000 or later version.

## **Installation of Driver and Software**

The accessory CD contains the camera driver and provided software **MAGIX Video easy SE / MAGIX Photo Manager MX** (for photo and video processing).

**Installation interface:**Please insert the CD into the CD-ROM, the system will automatically run the installer in the CD, and the screen shows the installation wizard window as below. (The installer may take several seconds to start, depending on the PC performance. If the installation window does not appear, please run "Windows Explorer", and select "autorun.exe" in the CD.)

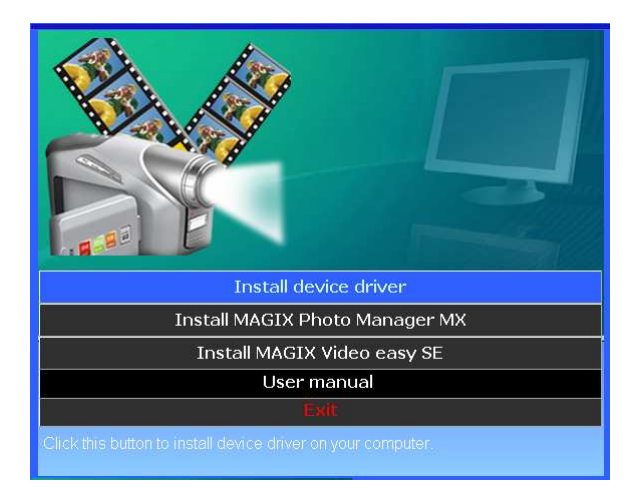

**Installing driver:** In the installation wizard window, click the "Install Driver" button and follow the wizard to install step by step.Please restart the PC after installing the driver.

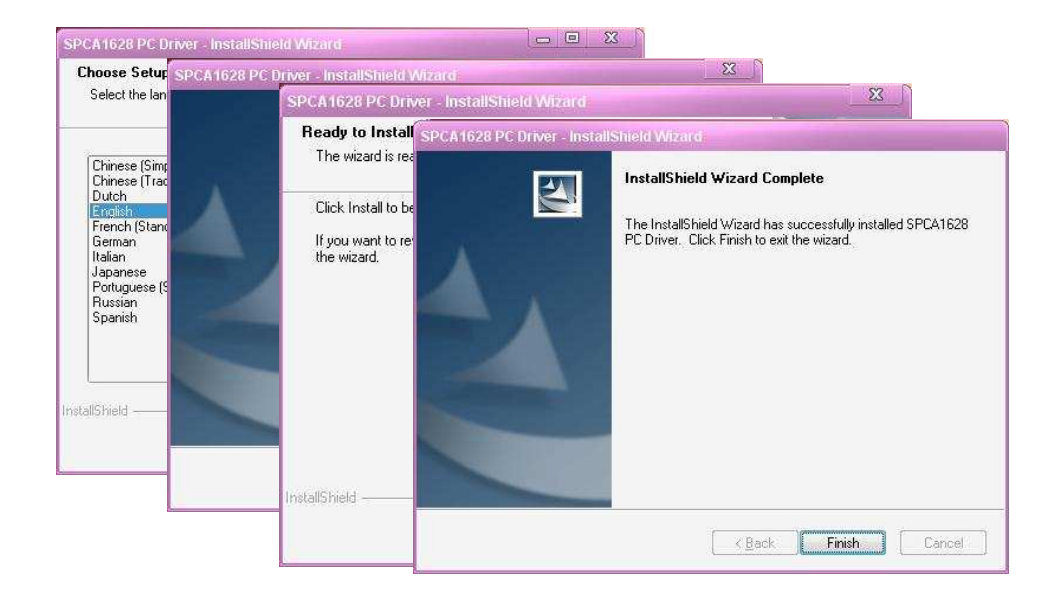

**Run the software MAGIX Video easy SE / MAGIX Photo Manager MX:** Please click the button in the wizard window and follow the prompt to install step by step. For usage, please click the "User Manual" button in the installation wizard window.

# **Use as Computer Camera**

After connecting the camera to computer, press the shutter key to enter Camera mode.

Before using the camera function, please check whether the computer has been installed with camera driver. After installing the driver, find a shortcut icon  $\mathbb{R}^n$  Ameap in the menu of "SPCA1628PC Driver" which is newly added in "Start→All Programs". Click the shortcut icon **the AMCAP** window which will show the video shot by the camera. When the AMCAP software is not activated, the camera function can also be used for transmitting video via network.

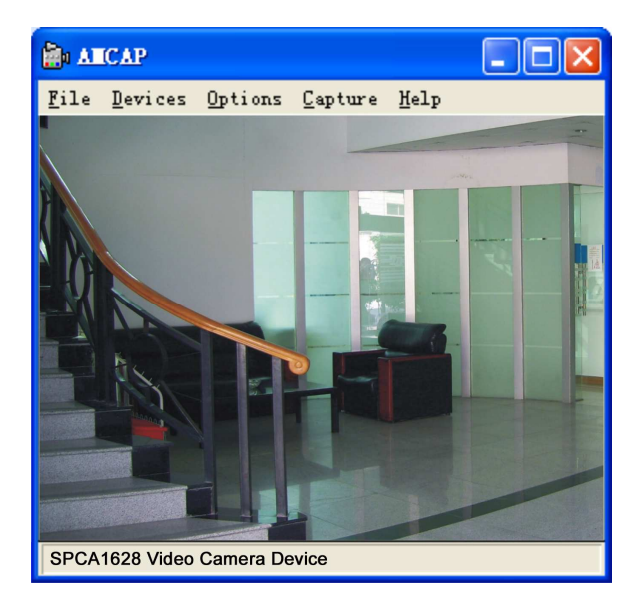

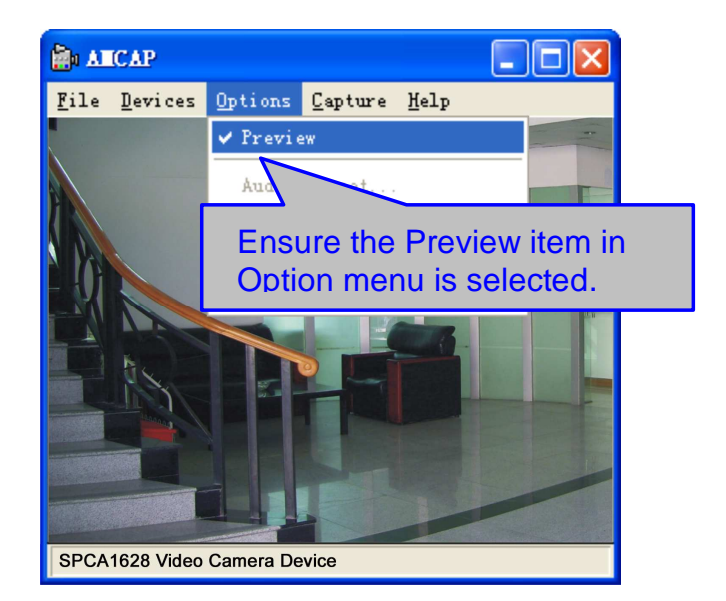

# **Technical Parameters**

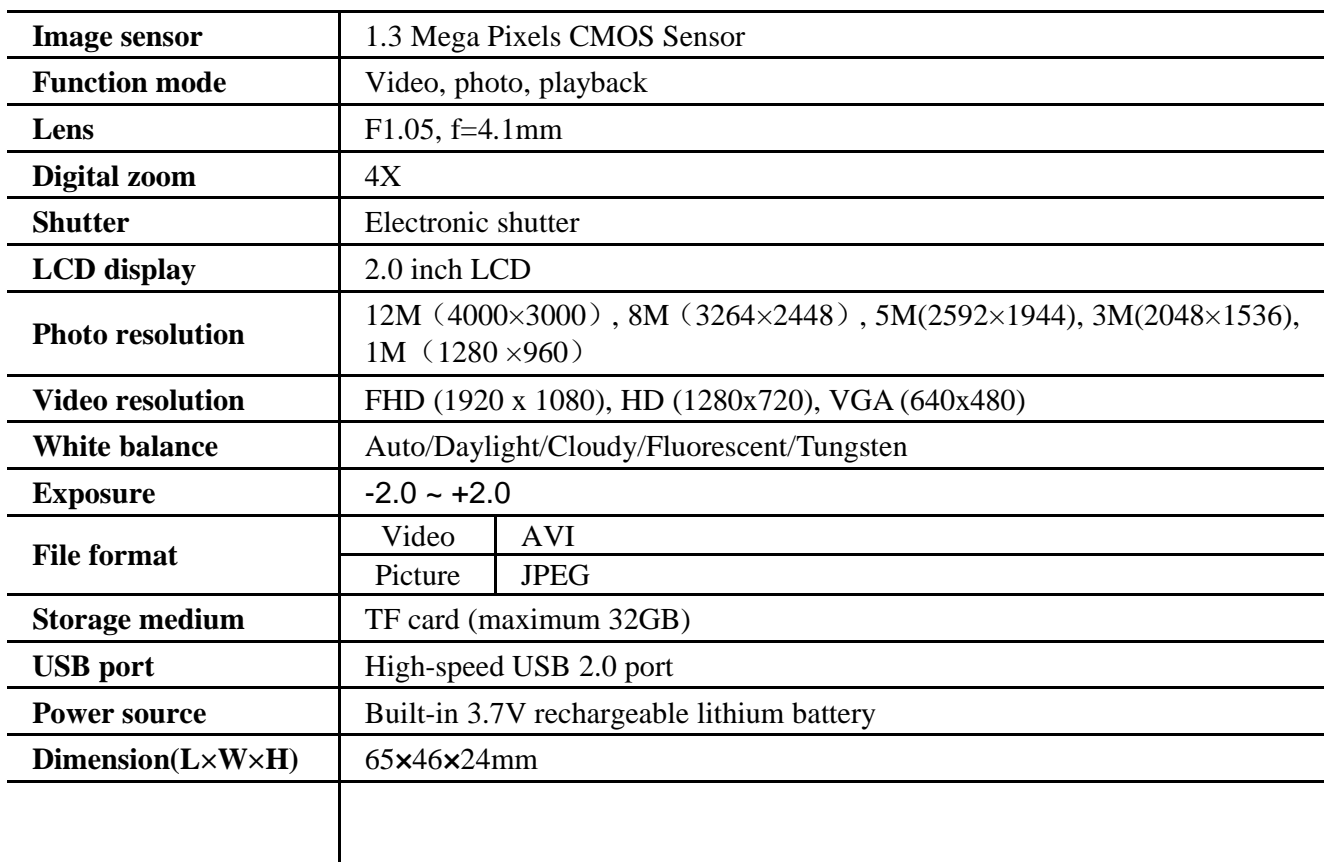

Warning: Changes or modifications to this unit not expressly approved by the party responsible for compliance could void the user's authority to operate the equipment.

NOTE: This equipment has been tested and found to comply with the limits for a Class B digital device, pursuant to Part 15 of the FCC Rules. These limits are designed to provide reasonable protection against harmful interference in a residential installation. This equipment generates, uses and can radiate radio frequency energy and, if not installed and used in accordance with the instructions, may cause harmful interference to radio communications.

However, there is no guarantee that interference will not occur in a particular installation. If this equipment does cause harmful interference to radio or television reception, which can be determined by turning the equipment off and on, the user is encouraged to try to correct the interference by one or more of the following measures:

Reorient or relocate the receiving antenna.

Increase the separation between the equipment and receiver.

Connect the equipment into an outlet on a circuit different from that to which the receiver is connected. Consult the dealer or an experienced radio/TV technician for help. Shielded cables must be used with this unit to ensure compliance with the Class B FCC limits. This device complies with Part 15 of the FCC Rules. Operation is subject to the following two conditions : (1) this device may not cause harmful interference, and (2) this device must accept any interference received including interference that may cause undesired operation.